## **Cancellare la cronologia del browser: Android Google Chrome**

**In questa pagina trovate le istruzioni per cancellare i dati memorizzati (cronologia o cache del browser) dal vostro browser mobile Google Chrome su Android.**

Se cercate le indicazioni per un browser diverso, trovate tutto l'elenco qui (#OtherBrowsers).

- 1. Premete sui tre puntini nell'angolo in alto a destra e selezionate la voce **Cronologia**.
- 2. Selezionate **Cancella dati di navigazione…**.

3. Selezionate la voce che copre almeno la durata della vostra sessione e-banking. Per esempio la voce **Ultima ora**.

- 4. Spuntate tutte le opzioni.
- 5. Selezionate **Cancella dati**.

## **ABanking ma sicuro!**

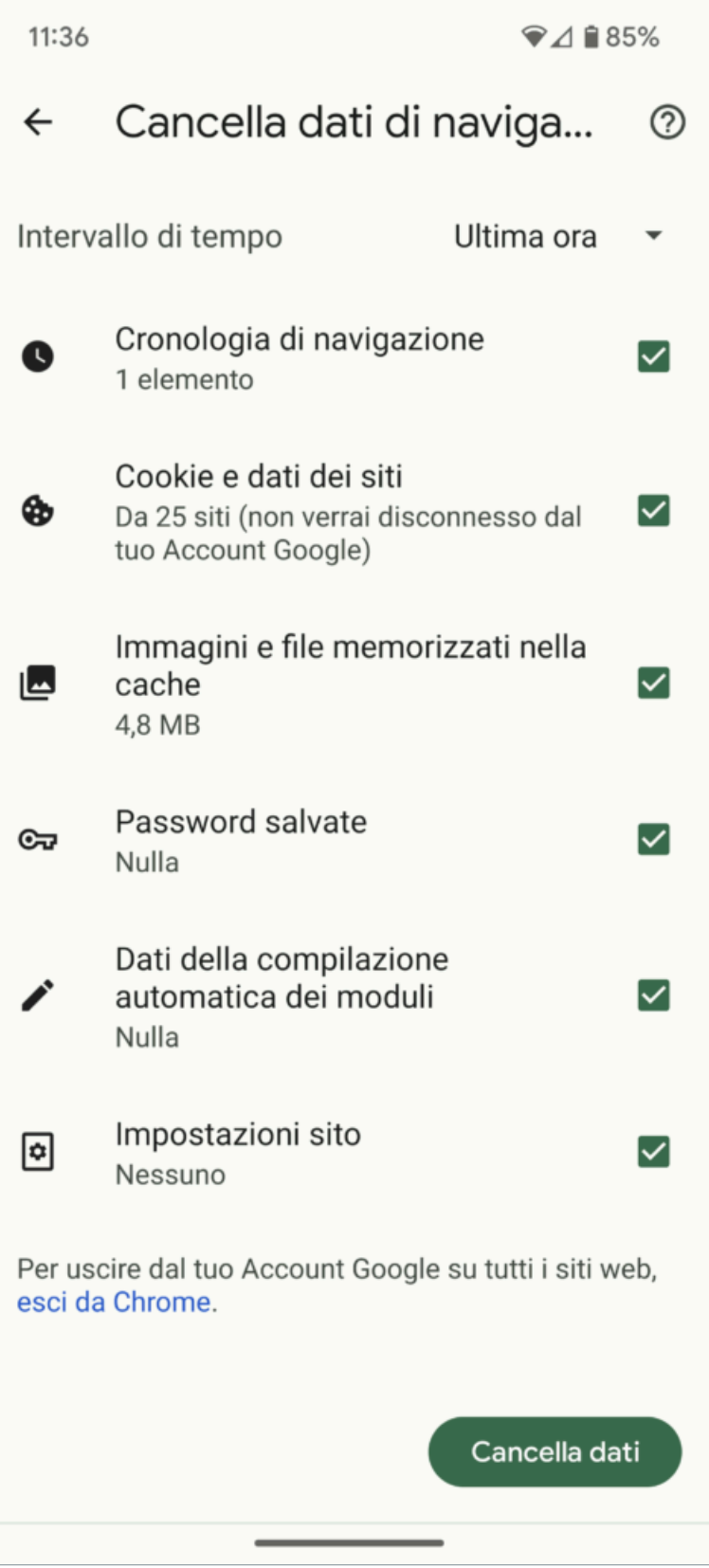

## **In alternativa, è possibile anche navigare in incognito o in modalità privata, così da evitare che venga salvato nessun dato.**

Per farlo, aprite una nuova scheda in incognito premendo sui tre puntini nell'angolo in alto a destra della finestra del browser e selezionando l'opzione «Nuova scheda in incognito».

## **Istruzioni per browser diversi:**

Google Chrome [\(https://www.ebas.ch/it/cancellare-la-cronologia-del-browser-chrome/\)](https://www.ebas.ch/it/cancellare-la-cronologia-del-browser-chrome/) Microsoft Edge [\(https://www.ebas.ch/it/cancellare-la-cronologia-del-browser-edge/\)](https://www.ebas.ch/it/cancellare-la-cronologia-del-browser-edge/) Mozilla Firefox [\(https://www.ebas.ch/it/cancellare-la-cronologia-del-browser-firefox/\)](https://www.ebas.ch/it/cancellare-la-cronologia-del-browser-firefox/) Apple Safari [\(https://www.ebas.ch/it/cancellare-la-cronologia-del-browser-safari/\)](https://www.ebas.ch/it/cancellare-la-cronologia-del-browser-safari/) iOS Google Chrome [\(https://www.ebas.ch/it/cancellare-la-cronologia-del-browser-ios-chrome/\)](https://www.ebas.ch/it/cancellare-la-cronologia-del-browser-ios-chrome/) iOS Apple Safari [\(https://www.ebas.ch/it/cancellare-la-cronologia-del-browser-ios-safari/\)](https://www.ebas.ch/it/cancellare-la-cronologia-del-browser-ios-safari/)

*La cronologia (detta anche cache) è una specie di memoria temporanea del browser. I browser salvano infatti i contenuti delle pagine visitate (p. es. le immagini) per far sì che non sia necessario scaricarli nuovamente in occasione di una visita successiva e quindi la pagina possa essere visualizzata più rapidamente.*